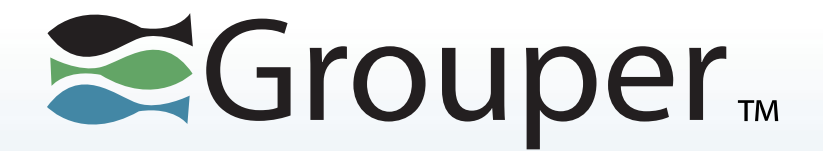

# **Grouper Training System Administrators Patching**

# Chris Hyzer University of Pennsylvania

INTERNET®

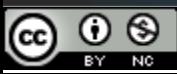

This work licensed under a Creative Commons Attribution-NonCommercial 3.0 Unported License.

# **Contents**

- Introduction to Patching
- How patches are structured
- Keeping track of which patches are applied
- How to run patching
- When are patches available?
- Demo

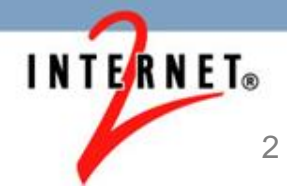

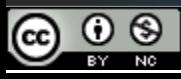

## **What is a patch?**

- Zip file that contains
	- Metadata
	- New files to copy to Grouper
	- Old files that are being replaced
		- To verify that Grouper is in the expected state
		- To be able to roll back a patch
- Patches do not edit files, they add or replace existing files

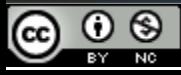

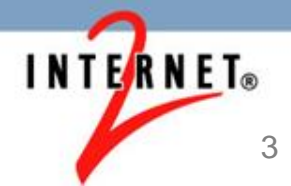

## **Grouper patches can be applied to**

- API
- User Interface (UI)
- Web Services (WS)
- Provisioning Service Provider (PSP)

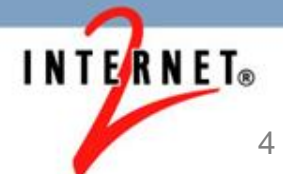

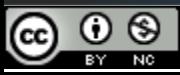

### **When are patches created**

- Small changes
- Do not want to wait for a minor release of Grouper
- Security related problems
- If problem can be fixed with a patch

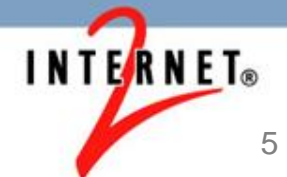

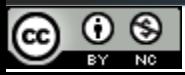

### **Patch metadata**

- Patches are numbered in order for the Grouper module
- Example grouper\_v2\_2\_1\_api\_patch\_0
- The patch zip file contains a metadata file:
	- grouper\_v2\_2\_1\_api\_patch\_0.properties

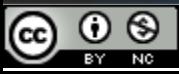

## **Patch metadata file contents**

# will show up on screen so user knows what it is description = This patch fixes GRP-1095: hibernate exception handling masked

# patches that this patch is dependant on (comma separated) dependencies =

# low, medium, or high risk to applying the patch  $risk = low$ 

# is this is a security patch (true or false) security = false

# if this patch requires restart of processes (true or false) requiresRestart = true

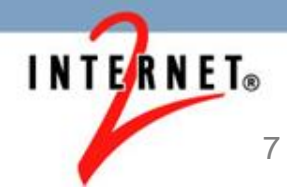

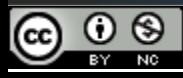

### **How patches are structured**

- Zip file
- /new new files to be copied
- /old files to be replaced (if appl), contents must match exactly
- Inside /new and /old
	- / classes files on the classpath
	- /files files to be copied to app
	- /lib jars

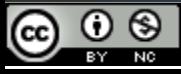

# **Keeping track of which patches are applied**

- Once patches are applied once, there is a file to keep track of patches
- grouperPatchStatus.properties

# added by grouper-installer

grouper\_v2\_2\_1\_api\_patch\_0.date = 2015/01/18 17:45:34

# added by grouper-installer grouper\_v2\_2\_1\_api\_patch\_0.state = applied

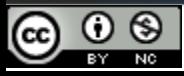

## **How to run the patcher**

- The patcher is run from a grouperInstaller:
	- install
	- upgrade
	- patch

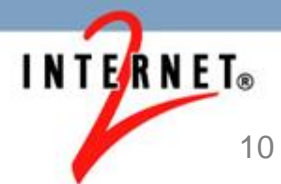

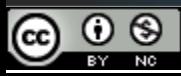

# **How to run the patcher (continued)**

- You run the patcher just like you run the installer
- Get the grouperInstaller.jar (note, VER in the command is e.g. 2.2.1) for your Grouper version

\$ wget http://software.internet2.edu/grouper/release/VER/grouperInstaller.jar

• Run grouperInstaller.jar

\$ java -jar grouperInstaller.jar

• Pick "patch" from the main menu

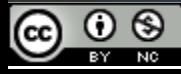

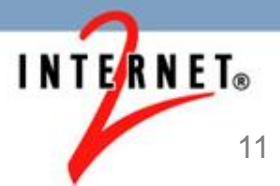

# **How to know when patches are available**

- Read messages from grouper-users list
	- All patches are announced there
- Check release notes page for your version of grouper
	- All patches listed there
- Filter Jira for issues fixed in your version patch level
- Grouper patcher tells you

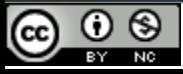

### **Patching demo**

• This is an example of Grouper v2.2.1 (unpatched) applying patches

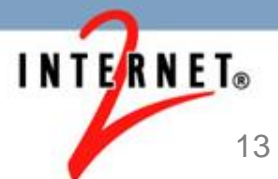

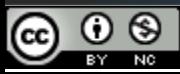

# **Quiz**

• Click on the quiz link in the video description to reinforce your knowledge of this topic

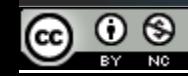

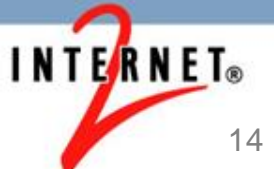

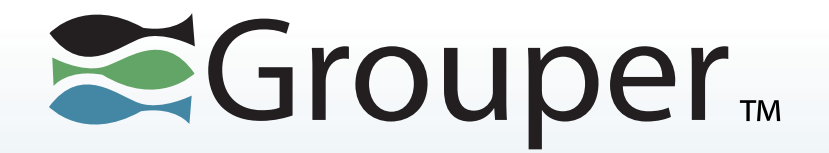

## Thanks!

### Further information:

- Infosheets, mailing lists, wiki, downloads, etc.: <https://spaces.internet2.edu/display/Grouper/Grouper+Wiki+Home>
- Grouper demo server: [grouperdemo.internet2.edu/](https://grouperdemo.internet2.edu/)
- Grouper Online Training Home: spaces.internet2.edu/x/IIGfAQ

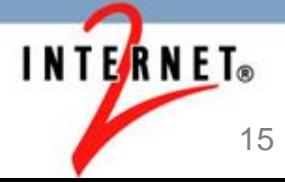

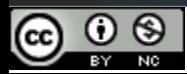